# **Pendekatan Rancangan Sistem Simulasi Ekspor Impor Menggunakan Metode Prototype**

Zulyani<sup>1</sup>, Fajri Profesio Putra<sup>2</sup>, Nur Rahmani<sup>3</sup> Politeknik Negeri Bengkalis zulyani@polbeng.ac.id<sup>1</sup>, fajri@polbeng.ac.id<sup>2</sup>

#### **Abstract**

*Export import are both of transaction activities that commonly carried out. The quality of human resources is a challenge to participate in, in addition to the commodities to be traded. Universities have the responsibility to prepare competent human resources to be able to compete in the competition. The purpose of this study is to simultaneously apply an application system that can facilitate simulating export and import activities, so that it is expected to provide an understanding to students in a comprehensive, easy and effective manner, about the import-export mechanism, the parties involved, as well as various regulations, scenarios that must be followed.*

*Keywords : application system, export, import* 

#### **1. PENDAHULUAN**

Keberadaan laboratorium yang representatif sebagai sarana pembelajaran di dalam sistem pendidikan vokasi merupakan hal yang mutlak. Tujuannya adalah memberikan pemahaman yang komprehensif tentang materi yang dibahas. Sehingga mampu menghasilkan lulusan yang memiliki pengetahuan yang mumpuni ketika berada di dunia kerja nyata.

Oleh karena itu, pada penelitian ini dirancang dan dibangun suatu sistem aplikasi simulasi ekspor impor berbasis web untuk mendukung proses pembelajaran yang efektif. Khususnya utuk diaplikasikan pada Program Studi D-III Ketatalaksanaan Pelayaran Niaga Jurusan kemaritiman.

Pada pengembangan perangkat lunak penggunaan metode prototype menerapkan adanya interaksi antara pengembang sistem dengan pengguna sistem, sehingga dapat mengatasi ketidakserasian antara pengembang dan pengguna (Pressman, 2012). Pelanggan sebagai pemilik system memiliki kelemahan dalam mendefinisikan sejumlah sasaran dari perangkat lunak secara umum, tetapi tidak bisa mengidentifikasi spesifikasi kebutuhan fungsional dan non fungsional yang nantinya akan dimiliki perangkat lunak yang akan dibangun. Oleh karena itu dibutuhkan kerjasama yang baik di antara keduanya, sehingga pengembang akan mengetahui dengan benar apa yang dibutuhkan pengguna. Metode prototype sangat baik jika memiliki kejelasan kebutuhan pengguna pada saat *requirements identification* yang akurat karena dilakukan evaluasi secara berkala dan mendapatkan masukan dari pengguna terhadap purwa rupa yang dihasilkan (Budi dkk, 2016)

Pada penelitian Latunconsina, dkk (2019) menerapkan metode prototype dalam pembuatan aplikasi web pengelolaan alokasi dana desa, metode tersebut membantu dalam menemukan solusi untuk permasalahan sistem. Mendukung pada dua kegiatan proses rekayasa, yaitu elisitasi persyaratan dimana sistem memungkinkan user untuk bereksperimen dan melihat bagaimana sistem membantu pekerjaan mereka selanjutnya validasi persyaratan dimana Prototype dapat mengungkapkan sistem yang error dan setiap hal-hal yang terlewatkan pada persyaratan yang telah diajukan. Selanjutnya penelitian Kustanto dan Chernovita (2021) membangun sistem informasi manajemen berbasis web, penerapan metode prototype untuk fungsionalitas dapat ditambah dan dikurangi sesuai

dengan keinginan pengguna selama proses pengembangan berlangsung. Selama proses pengembangan berdasarkan alur pembuatan system mebuthkan estimasi waktu 4 bulan 23 hari.

Pembuatan aplikasi ini menggunakan framework Laravel sebagai salah satu framework yang support untuk membangun aplikasi berbasis web menggunakan pemograman PHP. Laravel kerena berjalan di PHP maka berfungsi pada sisi server, dan menerapkan pola desain arsitektur Model-View-Controller (Heddings, 2020). Penerapan metode prototype ini pada Sistem Simulasi Ekspor Impor Berbasis Web dapat menghasilkan aplikasi yang memenuhi kebutuhan terkait pembelajaran disesuaikan dengan capaian pembelajaran dan materi ajar yang digunakan dikelas.

### **2. TINJAUAN PUSTAKA**

### **2.1.Perancangan Sistem Aplikasi**

Menurut Sugianto dalam Zohrahayati (2013), perancangan sistem adalah suatu kegiatan membuat desain teknis berdasarkan kegiatan pada waktu proses analisis. Perancangan disini dimaksudkan suatu proses pemahaman dan perancangan suatu sistem informasi berbasis computer, sedangkan menurut Nasution, (2012). Perancangan adalah tahapan dimana dimulai mengenai bentuk input sistem, rancangan database, output sistem dan skema alur kerja program. Langkah awal dalam perancangan desain bermula dari hal-hal yang tidak teratur berupa gagasan atau ide-ide kemudian melalui proses penggarapan dan pengelolaan akan menghasilkan hal-hal yang teratur, sehingga hal-hal yang sudah teratur bisa memenuhi fungsi dan kegunaan secara baik.

### **2.2. Ekspor dan Impor**

Berdasarkan Undang-undang No 17 tahun 2006 tentang Kepabeanan, definisi ekspor adalah kegiatan mengeluarkan barang dari daerah pabean. Secara ekstrim, suatu barang ketika telah dimuat ke sarana pengangkut (kapal atau pesawat) dan telah dilengkapi dengan dokumen ekspor dapat dikatakan sebagai barang ekspor.

Impor adalah kegiatan memasukkan barang kedalam daerah pabean. Impor barang dalam jumlah besar umumnya membutuhkan campur tangan dari bea cukai di negara pengirim (eksportir) maupun penerima (importir). Salah satu tujuan kegiatan impor adalah untuk memenuhi permintaan didalam negeri. Produk impor umumnya merupakan barang yang tidak dapat dihasilkan didalam negeri, atau sudah dihasilkan tetapi tidak dapat mencukupi jumlah permintaan yang ada.

Perdagangan ekspor impor atau perdagangan internasional adalah kegiatan perekonomian dan perdagangan yang dilakukan oleh penduduk suatu negara dengan penduduk negara lain atas kesepakatan bersama (Feriyanto, 2015). Sementara pendapat lain mengatakan perdagangan internasional merupakan salah satu jenis kegiatan perdagangan, yaitu kegiatan usaha jual beli barang/jasa yang dilaksanakan secara terus menerus memperoleh keuntungan dengan melintasi daerah pabean berdasarkan ketentuan yang berlaku (Heliati, 2013).

Yang dimaksud dengan daerah pabean adalah wilayah Republik Inodonesia yang meliputi wilayah darat, perairan dan ruang udara diatasnya, serta tempat-tempat tertentu di ZEE dan landas kontinen yang didalamnya berlaku Undang-Undang No. 17 tahun 2006 Kepabeanan.

## **2.3.Model View Controller (MVC)**

MVC ialah teknik pemrograman yang mengharuskan seorang programmer secara disiplin untuk membagi kerangka kerja menjadi 3 bagian utama yaitu model-view-controller (Ulfa dkk, 2020). Tiap-tiap kerangka ini memiliki tugas utama masing-masing. Model digunakan untuk berhubungan dengan proses bisnis pada aplikasi dan data-data dari database. View digunakan sebagai komponen yang menampilkan data secara visual ke pengguna. Lalu Controller berfungsi sebagai penghubung untuk data dari Model menuju ke View. Proses logika

banyak dilakukan pada bagian Controller. Pada pembuatan aplikasi pada penelitian ini menggunakan framework Laravel yang telah menerapkan arsitekur MVC.

## **3. METODE PENELITIAN**

## **3.1. Tahapan - Tahapan Penelitian**

Langkah penelitian yang dilakukan menerapkan tahapan metodologi pembuatan perangkat lunak berbasis prototype seperti yang terlampir pada gambar 1.

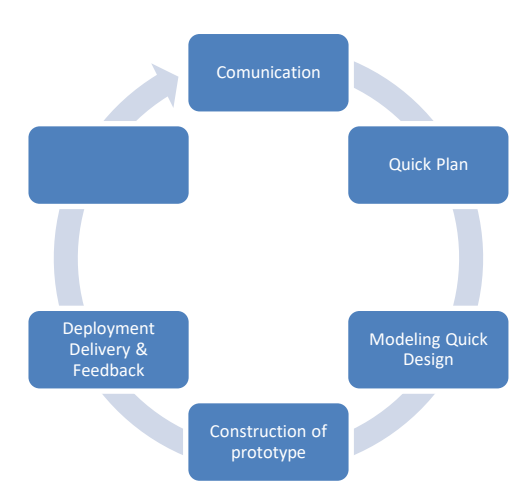

Gambar 1 Rancangan Alur Penelitian Prototype (Pressman, 2012 )

Penelitian terdiri dari lima tahap dimulai pada tahap (1) *Communication* yaitu dilakukan menggunakan metode pengamatan dan studi literatur. Pengamatan dilakukan dengan mengikuti langsung kegiatan pratikum Eksport dan Import dikelas. Selanjutnya untuk memahami materi ekspor dan impor dilakukan studi literatur berdasarkan Undang-undang No 17 tahun 2006 tentang kepabeanan.

Pada tahap (2) *Quick Plan* sistem arsitektur perangkat lunak, mengacu pada metode pembuatan perangkat lunak model *Prototype*, merancang perangkat lunak dengan menggunakan tool UML, dimulai dari *use case*, *activity, class diagram*, ERD diagram, *physical data model* dan rancangan *user interface/user experience*. (3) Melakukan konstruksi perangkat lunak *(modelling quick design)* menggunakan Bahasa pemrograman PHP dalam framework Laravel. (4) Melakukan *construction of prototype* pengujian platform perangkat lunak di laboratorium pembelajaran. Melalui pengujian ini diharapkan aplikasi yang di bangun sesuai dengan kebutuhan pembelajaran. (5) Tahap akhir *Deployment Delivery* dan *Feedback* pada tahapan ini dibutuhkan untuk mendapatkan feedback dari pengguna, sebagai hasil evaluasi dari tahapan sebelumnya dan implementasi dari sistem yang dikembangkan

## **3.2. Lokasi Penelitian**

Penelitian ini dilaksanakan dari bulan April 2021 hingga bulan September 2021. Penelitian ini mengambil tempat Jurusan Kemaritiman, Program Studi Ketatalaksanaan Pelayaran Niaga, Politeknik Negeri Bengkalis.

## **3.3. Parameter Pengukuran dan Analisis Data**

Penelitian ini melakukan pengamatan dan pengukuran terhadap kebutuhan perangkat lunak, pengujian perangkat lunak dan pengukuran efektifitas.

## **3.4. Model Penelitian**

Penelitian ini menggunakan model arsitektur perangkat lunak *prototype* untuk pembuatan perangkat lunak. Untuk pengujian efektifitas data yang berhasil dihimpun selanjutnya dianalisa dengan pendekatan kuantitatif menggunakan alat bantu SPSS.

## **3.5. Rancangan Penelitian**

Berikut ini adalah rancangan dari aplikasi simulasi yang akan dibangun:

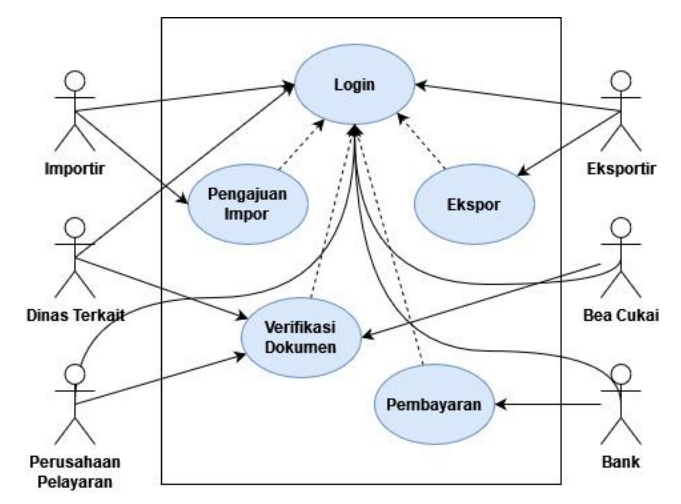

Gambar 2 Use Case Simulator Eksport Import

Berdasarkan gambar 2 pada aplikasi simulator akan terdiri dari enam aktor yaitu ekportir, importir, bea cukai, Dinas Perdagangan, Pelabuhan dan Bank. Untuk user eksportir dan importir akan memulai kegiatan dengan mengajukan permintaan untuk melakukan eksport atau import. Pihak eksportir dan importir akan memasukkan beberapa dokumen persyaratan yang akan di verifikasi oleh user bea cukai, bank, pihak pelabuhan dan dinas.

Berdasarkan pemantauan langsung terkait pratikum simulasi eksport dan import maka untuk gambaran sistem akan terdiri delapan tahapan kegiatan atau selanjutnya disebut dengan babak. Berikut scenario eksport dan import yang disajikan dalam bentuk tabel 1.

# Tabel 1. Babak 1 Kegiatan Eksport dan Import

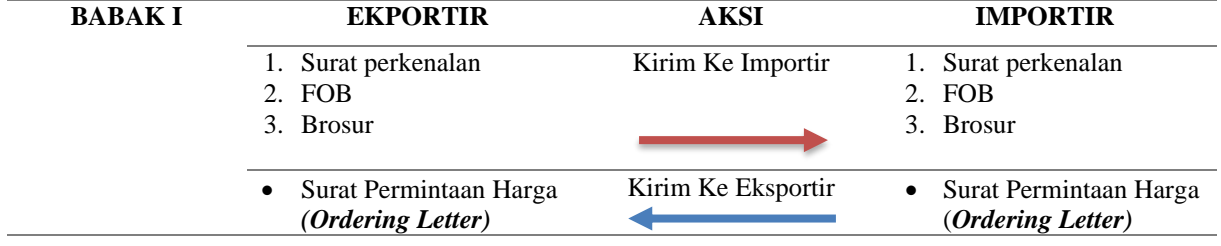

Pada tabel 1, Ekportir mempersiapkan dokumen untuk melakukan penawaran kepada perusahaan importir berupa surat perkenalan, FOB, CFT, CIF dan Brosur produk. Untuk selanjutnya dokumen tersebut dikirimkan pada importir. setelah memperoleh dokumen perkenalan dari ekportir maka selanjutnya importir akan mengirimkan surat permintaan harga untuk melakukan import produk.

Tabel 2. Babak 2 Kegiatan Eksport dan Import

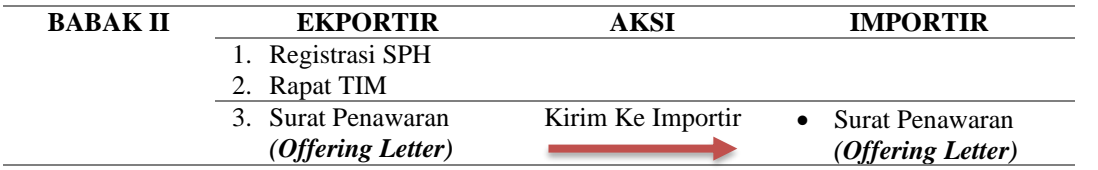

Berdasarkan tabel 2, respon dari permintaan harga untuk melakukan import produk akan dibalas oleh pihak eksportir dalam bentuk Surat Penawaran Harga untuk selanjutnya dilakukan negoisasi dengan pihak importir.

Tabel 3. Babak 3 Kegiatan Eksport dan Import

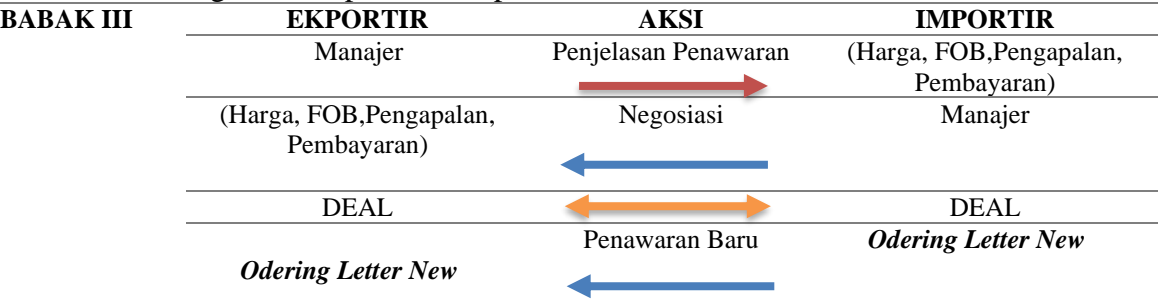

Pada tabel 3, setelah diperoleh kesepakatan harga, selanjutnya pihak importir akan mengirimkan Surat Penawaran Harga Final sesuai dengan kesepakatan.

## Tabel 4. Babak 4 Kegiatan Eksport dan Import

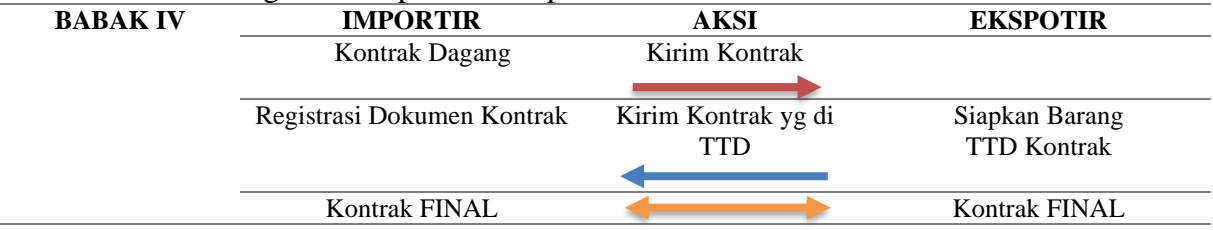

Pada tabel 4 merupakan babak ke 4 dimana akan disepakati Kontrak Dagang antara Importir dan Ekportir.

#### Tabel 5. Babak 5 Kegiatan Eksport dan Import

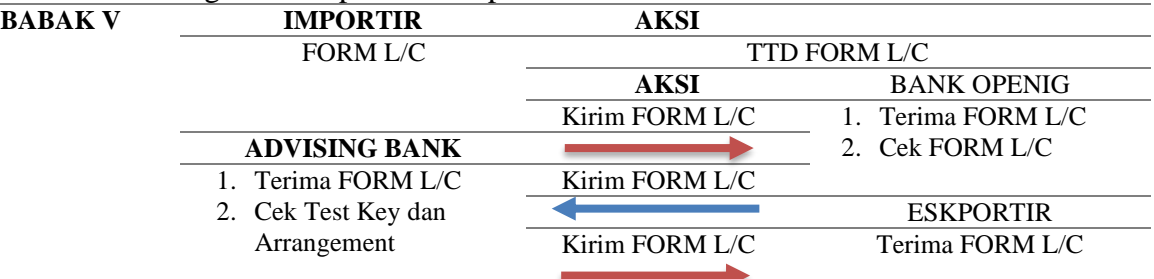

Pada tabel 5 dijelaskan bahwa selanjutnya pada Babak ke 5 kegiatan berpindah antara pihak impor, ekspor dan bank terkait proses pembayaran antar negara.

### Tabel 6. Babak 6 Kegiatan Eksport dan Import

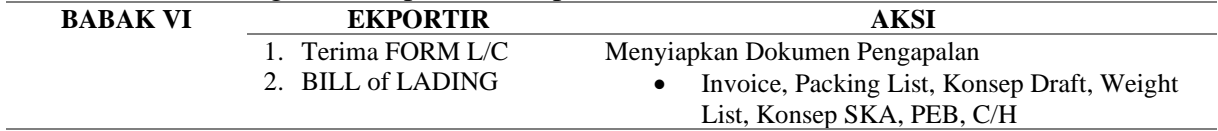

Berdasarkan tabel 6, setelah proses dengan pihak bank selesai selanjutnya masuk ketahap Babak 7 dimana pihak eksportir mempersiapkan dokumen pengapalan.

| abor 7. Baban 7 Regiana Basport aan Import |                                  |                               |                             |  |  |  |  |  |  |
|--------------------------------------------|----------------------------------|-------------------------------|-----------------------------|--|--|--|--|--|--|
| <b>BABAK VII</b>                           | <b>EKPORTIR</b>                  | <b>AKSI</b>                   | <b>BEA dan CUKAI</b>        |  |  |  |  |  |  |
|                                            | FORM PEB dan BEA                 | Pembayaran                    | Menerima BEA                |  |  |  |  |  |  |
|                                            |                                  |                               |                             |  |  |  |  |  |  |
|                                            | <b>EKPORTIR</b>                  | <b>AKSI</b>                   |                             |  |  |  |  |  |  |
|                                            | <b>FORM</b> Shipping Instruction | Kirim Shipping<br>Instruction | Terima Shipping Instruction |  |  |  |  |  |  |
|                                            | Terima Delivery Order            | <b>Delivery Order</b>         | Dokumen                     |  |  |  |  |  |  |
|                                            |                                  |                               | Delivery Order              |  |  |  |  |  |  |
|                                            |                                  |                               |                             |  |  |  |  |  |  |
|                                            | <b>EKPORTIR</b>                  | <b>AKSI</b>                   |                             |  |  |  |  |  |  |
|                                            | 1. Terima FORM L/C               | <b>Fiat Muat</b>              | Persetujuan Pemuatan        |  |  |  |  |  |  |
|                                            | 2. Cek Test Key dan              |                               | Barang                      |  |  |  |  |  |  |
|                                            | Arrangement                      |                               |                             |  |  |  |  |  |  |
|                                            | <b>EKPORTIR</b>                  |                               |                             |  |  |  |  |  |  |
|                                            | FORM Bill of Lading              | Kirim Bill of Lading          | <b>BILL of LADING Final</b> |  |  |  |  |  |  |
|                                            |                                  |                               |                             |  |  |  |  |  |  |
|                                            | <b>EKPORTIR</b>                  |                               |                             |  |  |  |  |  |  |
|                                            | <b>FORM SKA</b>                  | Kirim SKA                     | <b>FORM SKA Final</b>       |  |  |  |  |  |  |
|                                            |                                  |                               |                             |  |  |  |  |  |  |

Tabel 7. Babak 7 Kegiatan Eksport dan Import

Pada babak 7 melibatkan 5 pelaku yaitu importir, ekportir, bea cukai, Pelabuhan dan dinas perdagangan seperti yang dasjikan pada tabel 7.

Tabel 8. Babak 8 Kegiatan Eksport dan Import

| BABAK VIII | <b>EKPORTIR</b> | AKSI                                   |                      |  |  |
|------------|-----------------|----------------------------------------|----------------------|--|--|
|            | Siapkan Dokumen | Menyiapkan Dokumen Pengapalan          |                      |  |  |
|            | Eksport         | Bill of Lading, Invoice, Packing List, |                      |  |  |
|            |                 | Wesel, SKA, PEB, CoH, dan SPN          |                      |  |  |
|            |                 |                                        |                      |  |  |
|            | <b>EKPORTIR</b> | AKSI                                   | <b>ADVISING BANK</b> |  |  |
|            | Dokumen Eksport | Kirim                                  | Cek Dokumen          |  |  |
|            | Pembayaran      | <b>Bayar</b>                           | Verifikasi Dokumen   |  |  |
|            |                 |                                        |                      |  |  |

Pada babak 8 melibatkan 2 pelaku yaitu ekportir dan bank, dimana pihak eksportir akan menyiapkan dokumen eksport untuk selanjutnya diverifikasi. Jika dokumen sudah divalidasi maka pencairan pembayaran bisa dilakukan sesuai dengan yang dijelaksan pada tabel 10.

## **4. HASIL PENELITIAN DAN PEMBAHASAN**

Hasil dari penelitian ini adalah sebuah sistem simulasi proses kegiatan ekspor dan impor berbasis website. Dimana sistem nantinya bersifat terpusat berada di server local yang nantinya akan melayani permintaan dari tiap-tiap komputer praktikan untuk mengakses sistem simulasi ekspor impor. Seperti pada rancangan aplikasi, terdapat 6 hak akses pengguna pada sistem ini, yaitu admin untuk menambahkan akun-akun praktikan, perusahaan sebagai pelaku kegiatan ekspor impor, bank, perusahaan pelayaran, dinas terkait, hingga pihak bea cukai.

Untuk menggunakan system, praktikan diharuskan melakukan proses autentikasi pada halaman login terlebih dahulu untuk mendapatkan hak akses mereka. Proses autentikasi memerlukan informasi berupa username dan kata sandi yang dibuat oleh admin web untuk bisa masuk ke system. Berikut ini merupakan tampilan dari halaman login sistem.

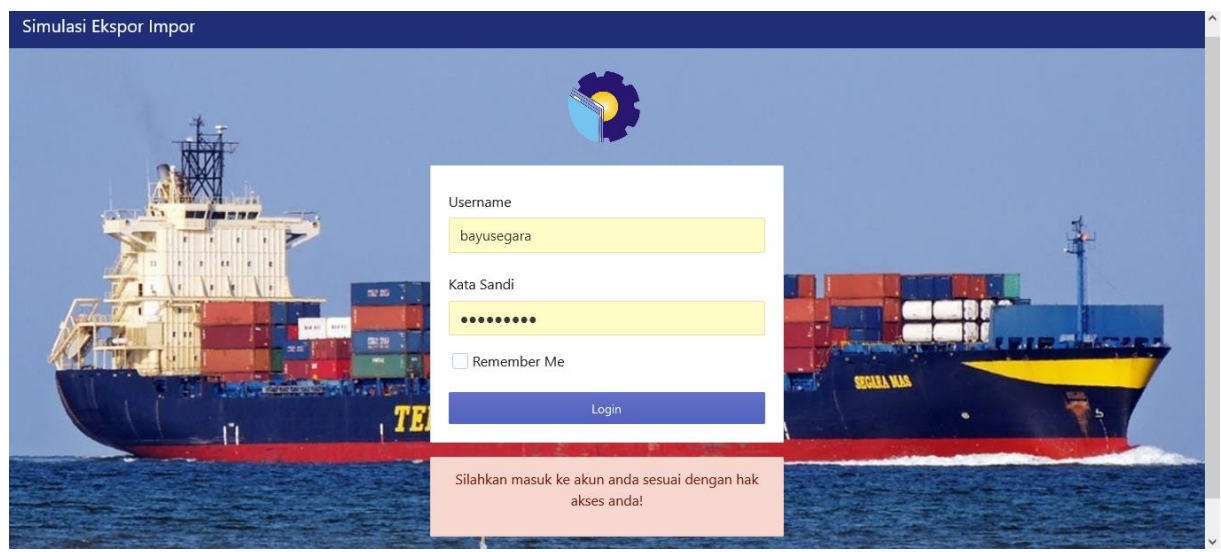

Gambar 3 Proses Autentikasi Pengguna

Setelah proses autentikasi berhasil dilakukan, praktikan kemudian melakukan proses simulasi sesuai dengan alur dan panduan yang telah ada. Proses simulasi dimulai oleh hak akses perusahaan ekspor yang mana dalam tahapan-tahapannya akan tersedia sebuah form inputan untuk mengunggah berkas-berkas yang diperlukan untuk kegiatan ekspor dan impor seperti yang ditampilkan pada gambar 4 berikut ini.

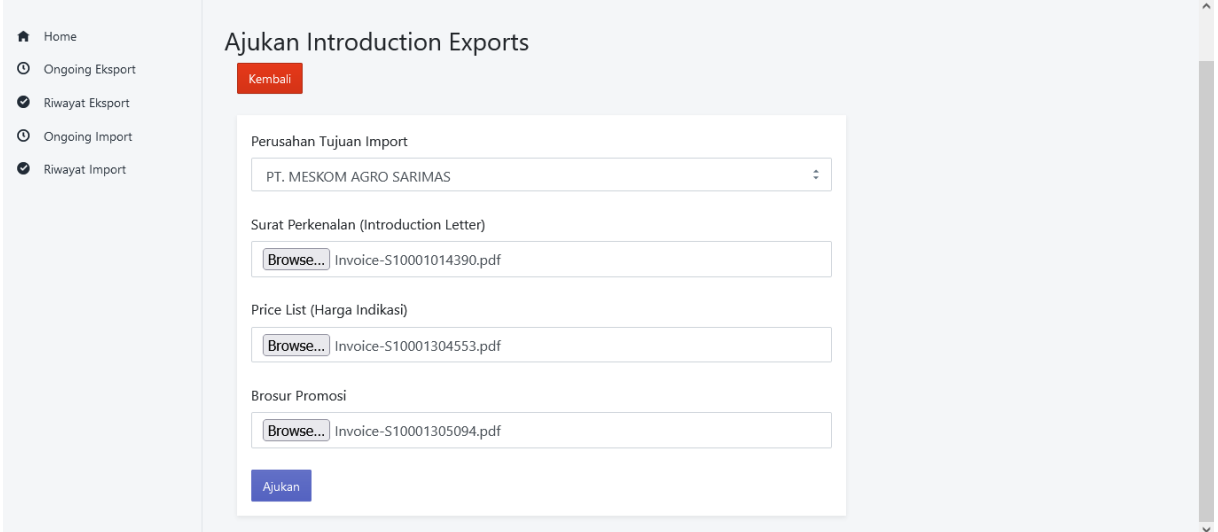

Gambar 4 Proses Unggah Berkas

Setiap tahapan yang dilakukan pada kegiatan simulasi ini juga dicatat dalam bentuk riwayat yang berisi tanggal, dan jenis kegiatan yang dilakukan oleh pihak-pihak, sehingga praktikan dapat memahami tahapan mana saja yang sudah dan akan dilakukan selanjutnya. Riwayat ditampilkan dalam bentuk timeline seperti pada gambar 5 berikut ini.

#### *Seminar Nasional Industri dan Teknologi (SNIT), Politeknik Negeri Bengkalis*

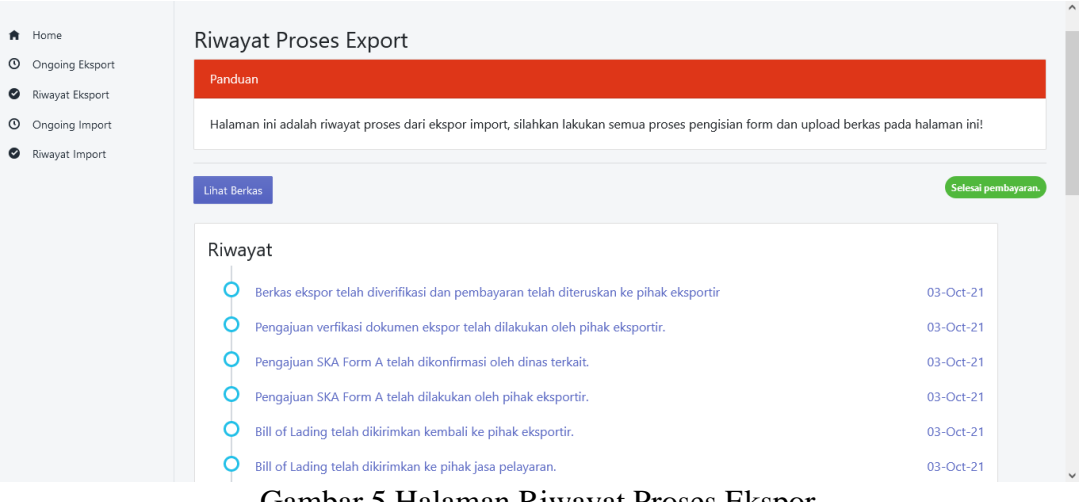

Gambar 5 Halaman Riwayat Proses Ekspor

Untuk memeriksa apakah aplikasi berjalan normal sesuai dengan kebutuhan, dilakukan pengujian berupa pengujian blackbox. Pengujian dilakukan pada form yang digunakan untuk mengunggah berkas-berkas ekspor. Adapun bentuk pengujian dilakukan seperti pada tabel 1 yang memeriksa validasi inputan kosong dan tabel 2 yang memeriksa validasi jenis berkas yang diunggah seperti berikut ini.

| Deskripsi                                                                            | Prosedur<br>Pengujian                                                                                                    | Masukan     | Keluaran yang<br>Diharapkan                                    | Hasil yang Didapat                                                                                                    | Kesimpulan      |
|--------------------------------------------------------------------------------------|----------------------------------------------------------------------------------------------------|-------------|----------------------------------------------------------------|----------------------------------------------------------------------------------------------------|-----------------|
| Pengujian<br>validasi dimana<br>inputan berkas<br>tidak diisi oleh<br>user pada form | Login sebagai<br>perusahaan<br>Buka halaman<br>ajukan ekspor<br>Jika muncul pesan<br>validasi isi form<br>inputan lalu klik<br>tombol ajukan<br>Jika tidak muncul<br>pesan validasi<br>biarkan field<br>inputan kosong | <b>Null</b> | Muncul pesan<br>validasi di field<br>yang inputannya<br>kosong | Pesan Validasi (Please<br>select a file) muncul<br>pada field yang kosong<br>dan tombol ajukan<br>tidak bereaksi ke<br>proses selanjutnya | <b>Berhasil</b> |
|                                                                                      | lalu klik ajukan                                                                                                    |             |                                                                |                                                                                                    |                 |

Tabel 1 Data Hasil Pengujian Test Case Input Kosong Pada Form Pengajuan Ekspor

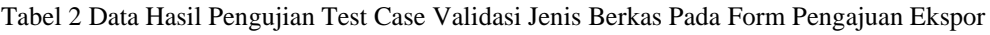

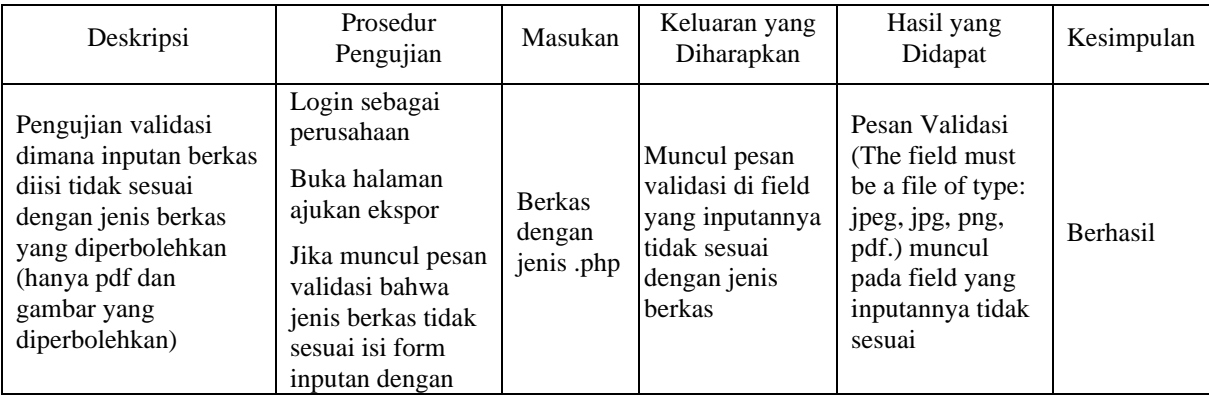

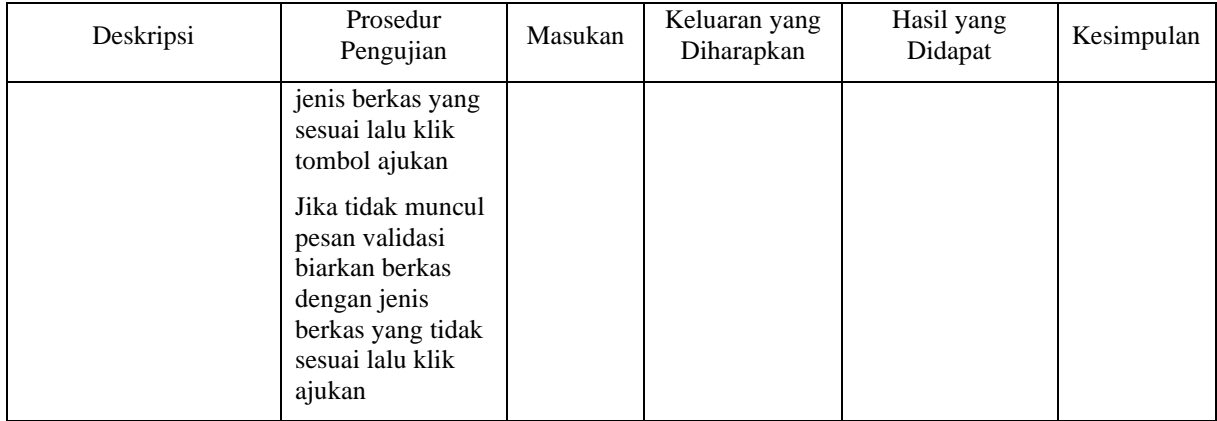

## **5. KESIMPULAN DAN SARAN**

Hasil penelitian pendekatan motode prototype yang telah dilakukan dapat disimpulkan bahwa proses simulasi ekspor dan impor yang biasanya dilakukan secara manual dapat ditransformasikan ke dalam proses digital sesuai dengan alur kerja yang telah didokumentasikan sebelumnya. Proses pratikum dipermudah dengan daftar catatan riwayat proses simulasi yang telah dilakukan sehingga mereka mengerti tahapan-tahapan apa saja yang telah dilakukan dalam praktik simulasi. Menggunakan model MVC proses konstruksi menjadi lebih mudah dan terstruktur, sehingga untuk proses pengembangan selanjutnya dapat lebih mudah.

## **6. DAFTAR PUSTAKA**

- Budi, Darmawan Setiya., Siswa,Taghfirul Azhima Yoga dan, Abijono, Heri. 2016. *Analisis Pemilihan Penerapan Proyek Metodologi Pengembangan Rekayasa Perangkat Lunak*, Teknika Vol 5, No. 1.
- Darmawan, Deni & Kunkun Nur Fauzi, 2013, Sistem Informasi Manajemen, PT Remaja Rosdakarya, Bandung.
- Direktorat Jenderal Pengembangan Ekspor Nasional, 2019, Modul Pelatihan Manajemen Ekspor Impor Dengan Simulasi, Balai Besar Pelatihan Ekspor Indonesia, Jakarta.
- Hamdani & Haikal, 2017, Seluk Beluk Ekspor Impor Jilid 1, Cet 3, Bushindo, Jakarta. \_\_\_\_\_\_\_\_\_\_\_\_\_\_\_, 2018, Seluk Beluk Ekspor Impor Jilid 2, Cet 5, Bushindo, Jakarta.
- Heddings, Anthony, 2020. What Is Laravel, And How Do You Get Started with It? di akses 09 Oktober 2021. https://www.cloudsavvyit.com/1535/what-is-laravel-and-how-do-youget-started-with-it/
- Kustanto, Ghavinkson Enstayn Abednego, dan Chernovita, Hanna Prillysca. 2019. Perancangan Sistem Informasi Manajemen Berbasis Web Studi Kasus : Pt Unicorn Intertranz. Jurnal Teknologi Informasi dan Ilmu Komputer (JTIIK) Vol 8. No.4 pp 720- 727
- Ulfa, Maria., Suryayusra, dan Septa, Hardini. 2020. Penerapan Model View Controller (MVC) Untuk Perancangan Sistem Ruang Buku Indonesia. CESS (Journal of Computer Engineering System and Science) Vol 5. No.1 pp 53-56
- Latuconsina, Erfina, Priyambadha, Bayu, dan Tolle, Herman. 2019. Pengembangan Aplikasi Web Pengelolaan Alokasi Dana Desa Dengan Model Prototyping. Jurnal Pengembangan Teknologi Informasi dan Ilmu Komputer (JPTIIK). Vol 3. No.2 pp 1757-1763

Pressman, R. S. (2005). Software Engineering: a Practitioner's Approach. Eight Edition.

Supardi, Edi., 2019, Ekspor Impor : Teori & Praktikum Kegiatan Ekspor Impor Untuk Praktisi Logistik dan Bisnis, Deepublish, Yogyakarta.